## **DESTEKLEME VE YETİŞTİRME KURS PLAN DEĞİŞİKLİĞİ VE HATALARIN ÇÖZÜMÜ**

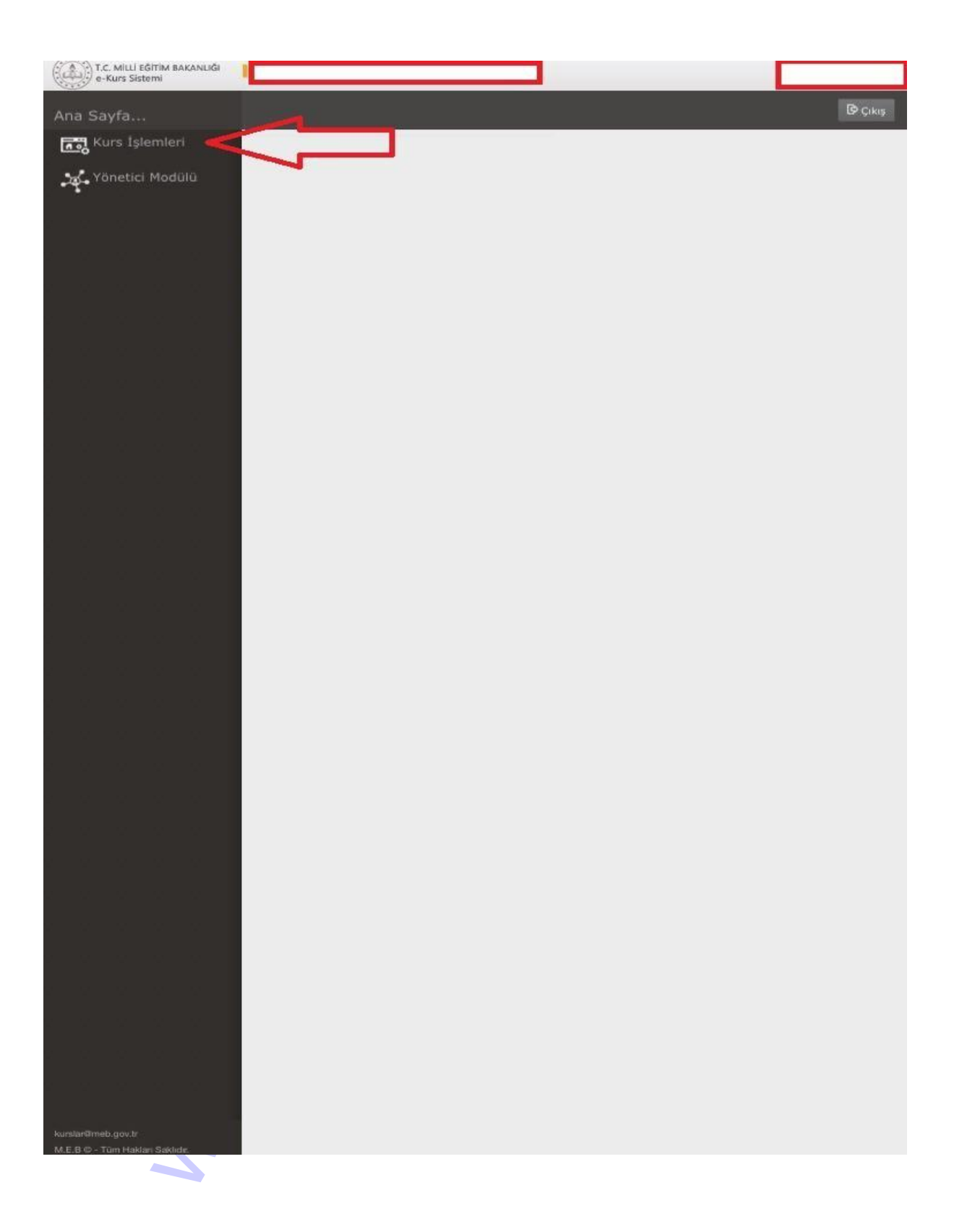

T.C. MILLI EĞİTİM BAKANLIĞI<br>
e-Kurs Sistemi

## Kurs İslemleri

«Kurs İşlemleri Kurum Kurs Talep İşlemleri Ders Sinif Şube Kontrol Öğretmen Kurs Başvurusu Kurum Öğretmen Başvurul Sinif Tercih Listesi Öğretmen-Öğrenci Tercihle Öğrenci Arama Öğrenci Tercih Listesi Kurs Planlama İşlemleri Kurs Onay İşlemleri Kurs Öğrenci İşlemleri Öğrenci Nakil İşlemleri Toplu Devamsızlık Girişi » Rapor

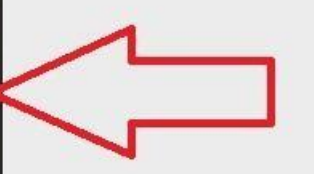

**B** Cikis

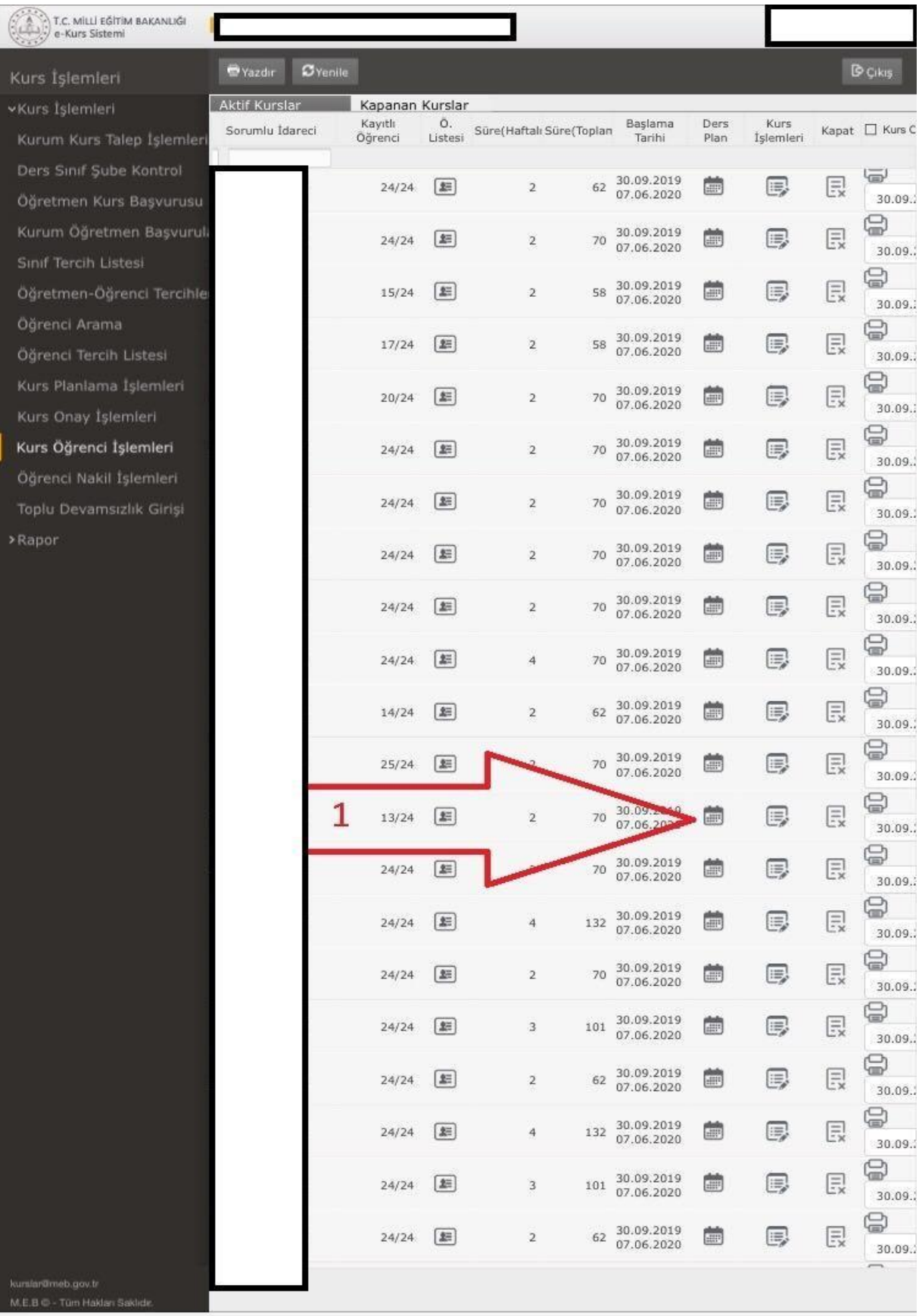

1) Kurs planı ya da eğiticisini değiştirmek istediğiniz kursun yanındaki takvim simgesini tıklıyoruz.

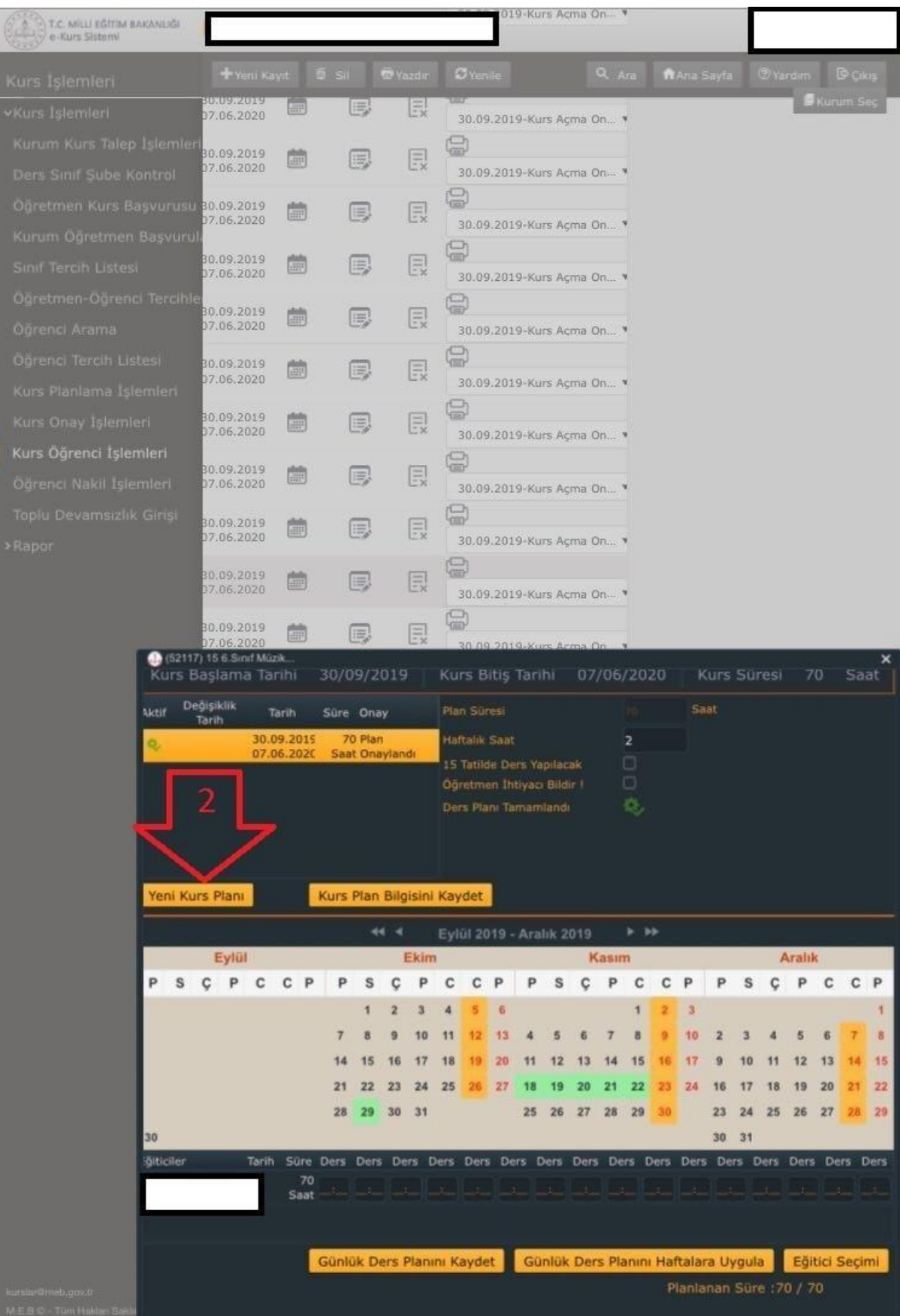

2) Yeni kurs planını tıklıyoruz.

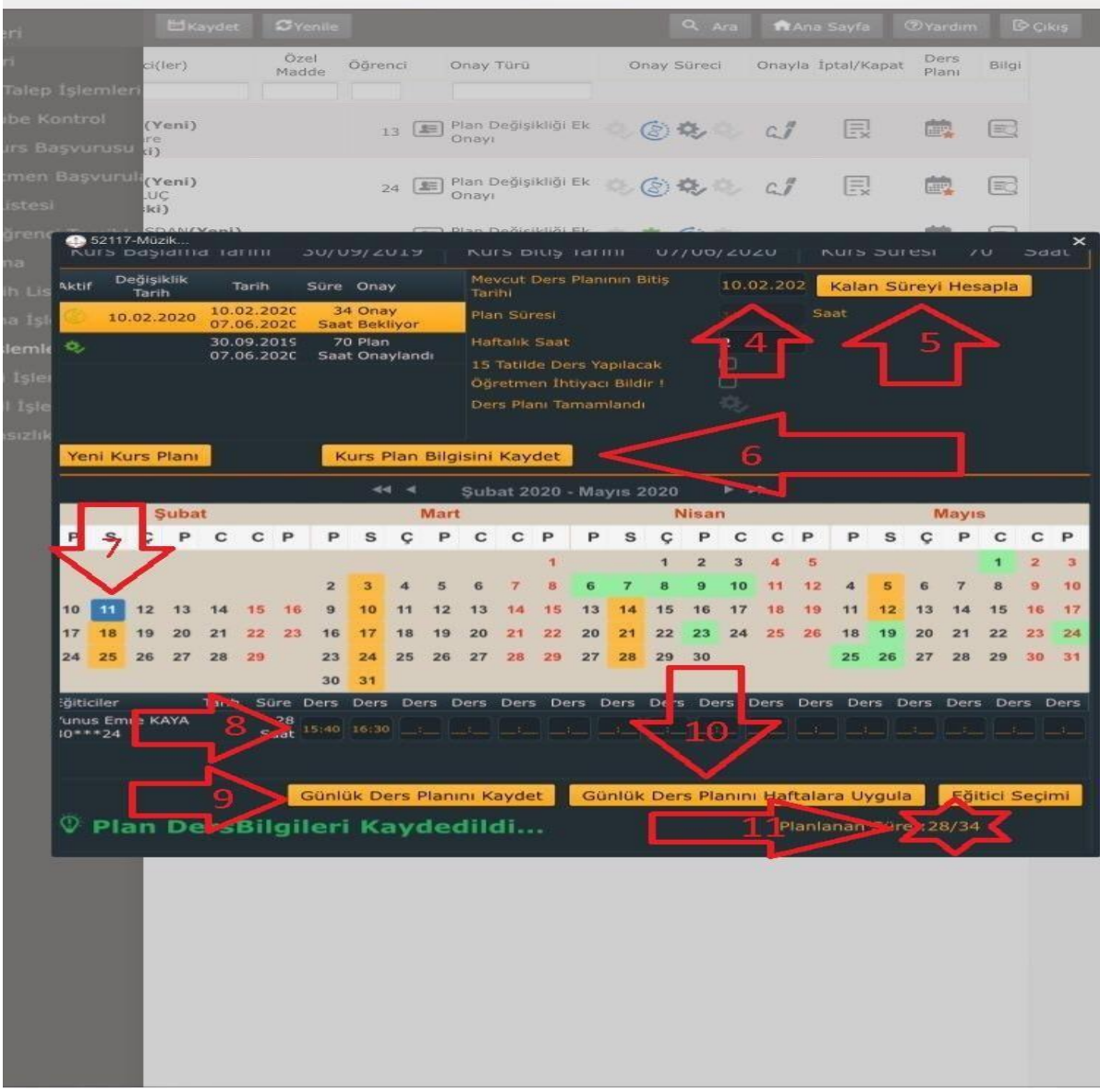

- 4) Değişiklik yapılacak tarihi giriyoruz.
- 5) Kalan süreyi hesapla diyoruz.
- 6) Kurs plan bilgisini kaydet diyoruz. (6. ve 7. basamaklar arasında bir alt resimde gösterildiği gibi sağ alttan eğitici seçimi yapıyoruz.)
- 7) Yeni kursun başlama tarihini tıklıyoruz. (4. basamakta gösterilen eski kursun bitiş tarihi ile aynı olmamalıdır zira hata verecektir, en az bir gün sonrasında başlamalıdır.)
- 8) Ders saatlerini giriyoruz.
- 9) Günlük ders planını kaydet diyoruz.
- 10) Günlük ders planını haftaya uygula diyoruz.
- 11) !!!!!!!!! 11 numaralı basamakta gösterilen kısımda 28/34 kısmı 34/34 olmadan sistem "KURS PLANI TAMAMLANMADI" hatası verecektir. Çünkü sistem birinci dönem planlanan kurs saatini tamamlatmak istiyor. Örnekteki kursumuzu hafta sonundan hafta içine aldığımız için kurs planı eksik kaldı. (Hafta sonu için kalan hafta sayısı 17 iken hafta içi için kalanhafta sayısı 14 dür. Çünkü ara tatilde hafta içi kurs yapılmayacak ve ramazan bayramı da hafta içine denk gelmektedir.)

Alttaki resimden sonra 12 numaralı basamakta hatanın çözümü anlatılmıştır.